## Enabling Offline Edit in Docs & Slides

Using Chrome and Google Apps is a lot of fun when the Internet is working, but what if something happens to your connection or you have to venture far away from WiFi? Google still has you covered with Offline Sync and Apps.

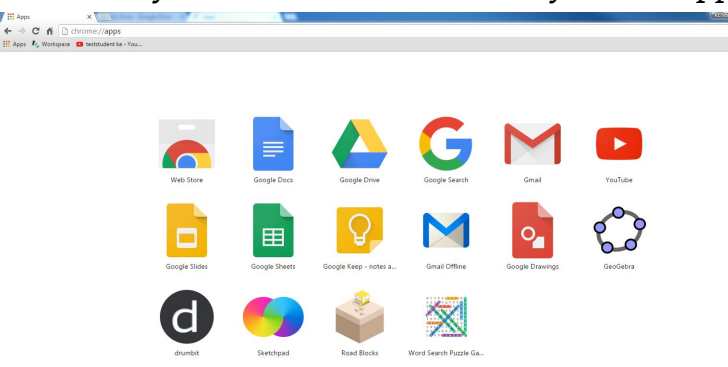

It is important to note that Offline Sync is not automatically enabled because it is device specific. You need to enable Offline Sync on whatever device you plan to use or think a connection might fail on. (This means that although you can jump onto any Chromebook, offline sync will only run on the Chromebook that you manually set to Enabled.)

Make sure that you are signed on and CONNECTED to the Internet. Then go to [docs.google.com](http://docs.google.com/) Then click on the three lines beside the word "Docs" on the left.

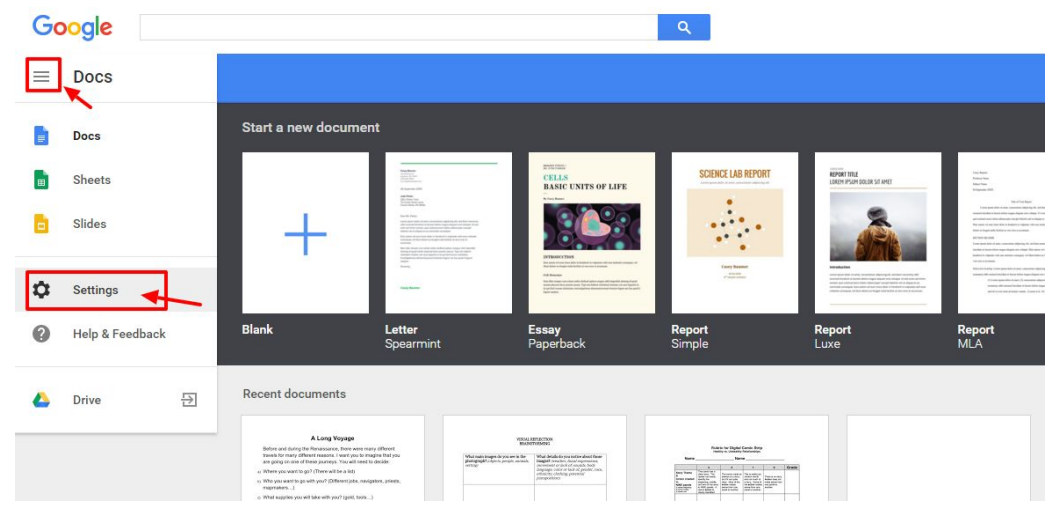

Click on "Settings" and this will open a new popout window.

Click on "Turn On" for offline sync.

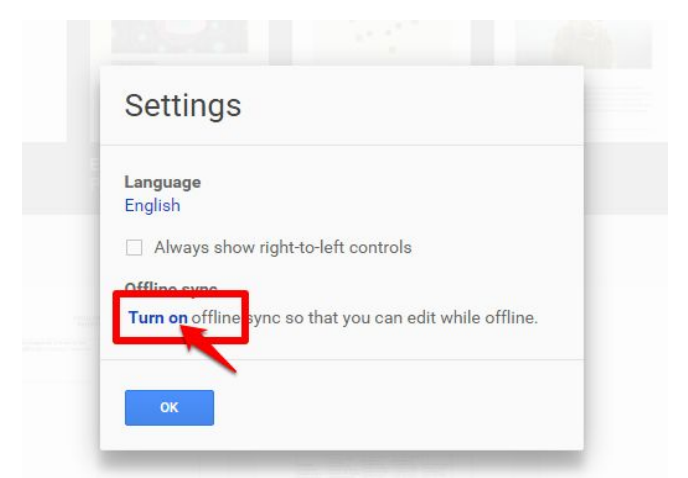

This will open a new window, and click on the blue box "Enable Offline"

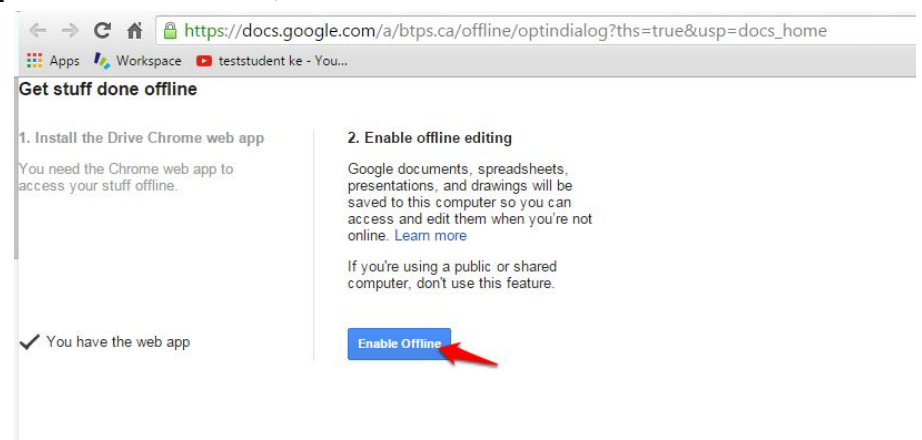

You will know if it works because a new checkmark will appear.

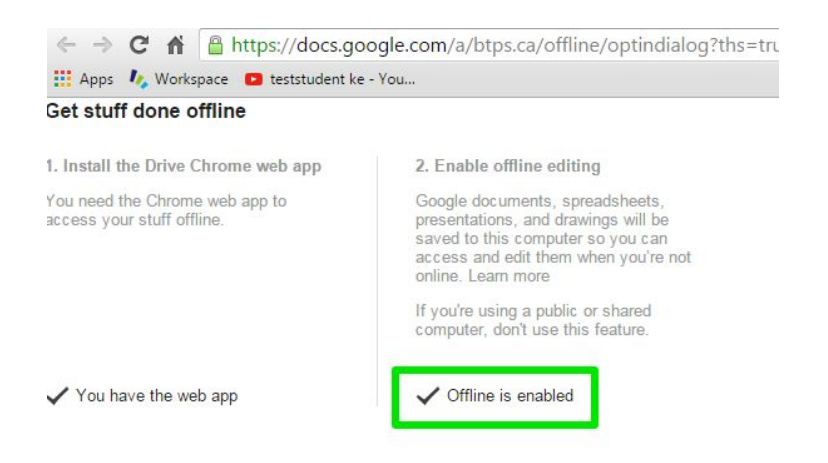

In the future (on that specific device) if you lose connection, you will still be able to open a doc from the apps page or find it in your drive and just keep working.

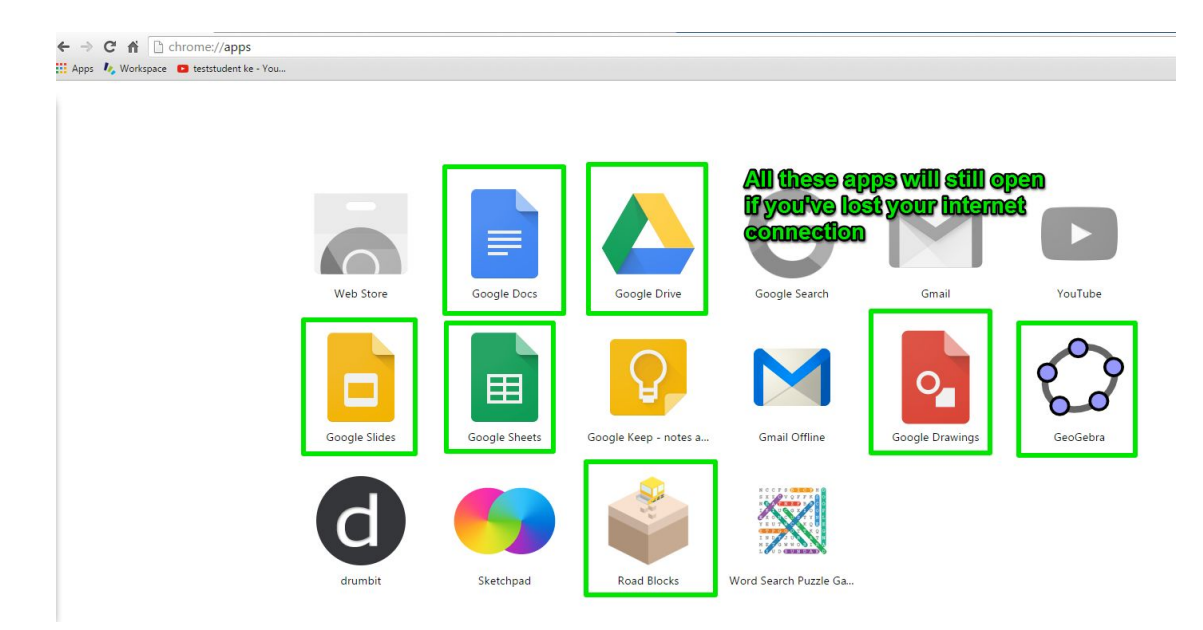

You won't have all the tools at your disposal, but most of them will still be there.

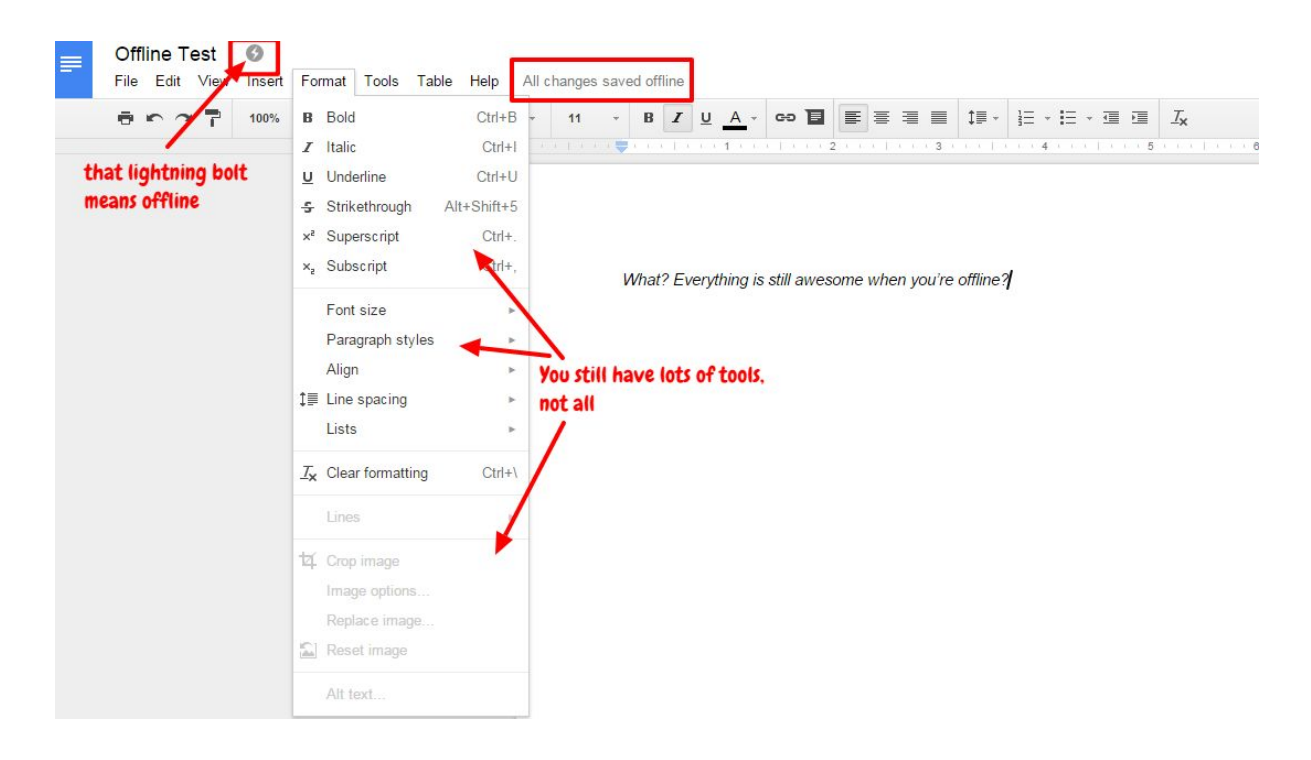

After completing your document or presentation, keep the window/tab open until you regain a network connection. Your document will automatically save back to your drive. (it is finicky sometimes when you close the tab)

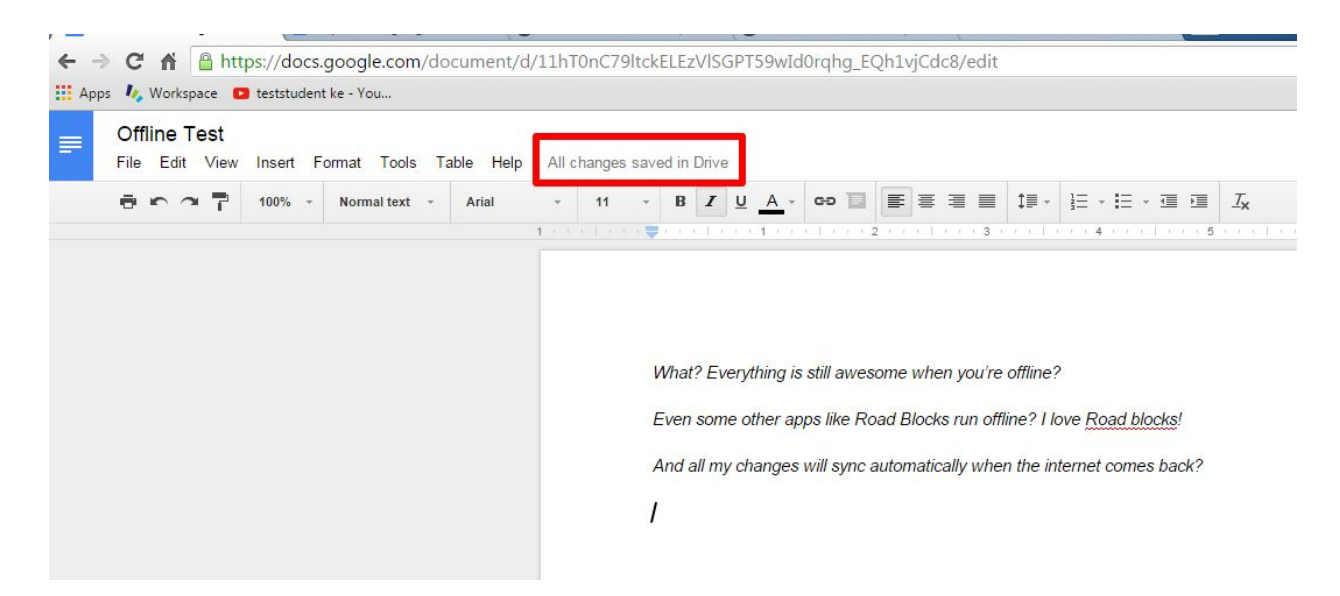

Other apps can also run offline on a Chromebook or in Chrome browser like, Sketchpad for drawing and painting, and Roadblocks puzzle which is an awesome problem solving activity.

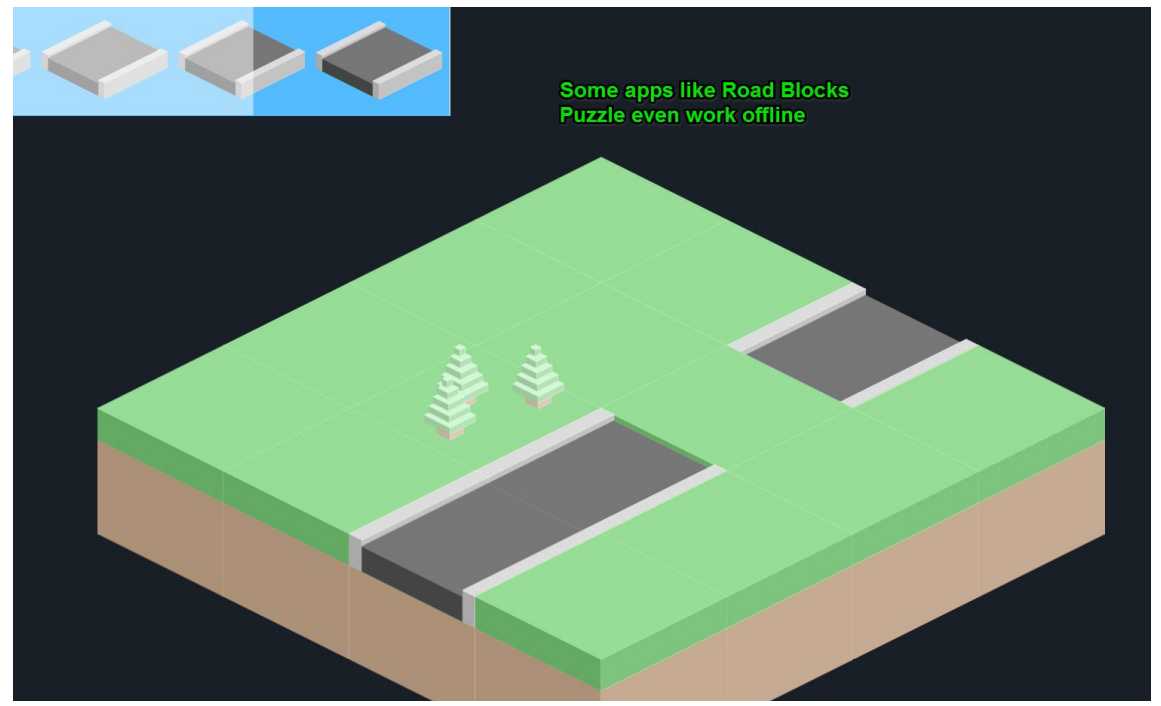

Check out the list of Offline apps in the Chrome [Webstore](https://chrome.google.com/webstore/category/apps?_feature=offline) by filtering them by "Runs Offline" (Be forewarned that some will need to be started while online, and keep running after you lose a connection)

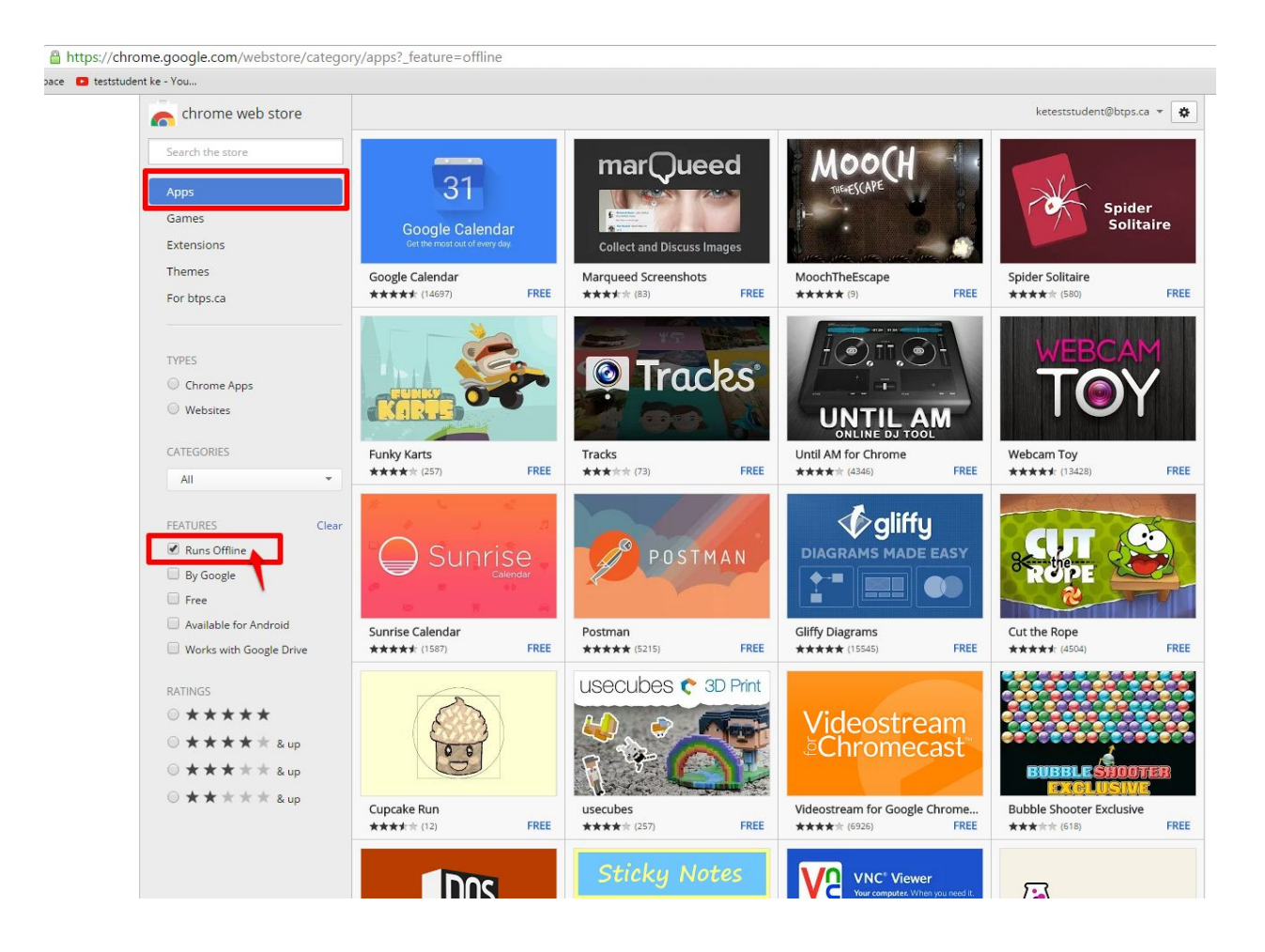